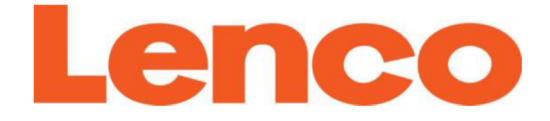

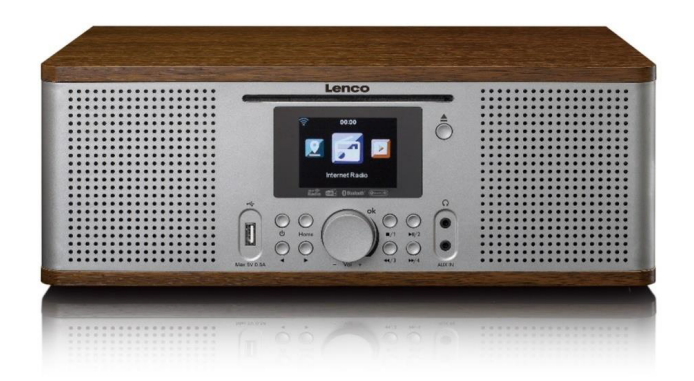

# **DIR-270**

**IMPORTER: DSV BOKUNIEWICZ JANKOWSKI SP. J. Plac Kaszubski 8; 81-350 Gdynia**

#### **OSTRZEŻENIA**

- Korzystanie z elementów sterujących lub regulacji lub wykonywanie procedur innych niż opisane w niniejszej instrukcji może spowodować narażenie na niebezpieczeństwo. Urządzenie to nie powinno być modyfikowane ani naprawiane przez nikogo poza wykwalifikowanym personelem serwisowym.

#### ŚRODKI OSTROŻNOŚCI PRZED UŻYCIEM

- 1. Nie używaj tego urządzenia w pobliżu wody.
- 2. Czyść tylko lekko wilgotną szmatką.
- 3. Nie zasłaniaj ani nie blokuj żadnych otworów wentylacyjnych. Po umieszczeniu urządzenia na półce pozostaw wolną przestrzeń 5 cm (2 ") wokół całego urządzenia.
- 4. Zainstaluj zgodnie z dostarczoną instrukcją obsługi.
- 5. Nie wchodź na zasilacz ani nie przytrzaśnij go niczym. Zachowaj ostrożność szczególnie w pobliżu wtyczek i punktu wyjścia kabla z obudowy. Nie umieszczaj ciężkich przedmiotów na zasilaczu, które mogą go uszkodzić. Trzymaj całe urządzenie poza zasięgiem dzieci!
- 6. Odłącz urządzenie od gniazdka elektrycznego w czasie burzy z piorunami lub gdy nie jest używane przez dłuższy czas.
- 7. Trzymaj urządzenie z dala od źródeł ciepła, takich jak kaloryfery, grzejniki, piece, świece i inne produkty generujące ciepło.
- 8. Unikaj używania urządzenia w pobliżu silnych pól magnetycznych.
- 9. Wyładowania elektrostatyczne mogą zakłócać normalne użytkowanie tego urządzenia. W razie wystąpienia zakłóceń w pracy urządzenia przywróć fabryczne ustawienia zgodnie z instrukcją obsługi. Podczas przesyłania plików należy postępować ostrożnie i pracować w środowisku wolnym od zakłóceń statycznych.
- 10. Ostrzeżenie! Nigdy nie wkładaj żadnych przedmiotów do produktu przez otwory wentylacyjne lub inne otwory. Wysokie napięcie w urządzeniu może spowodować porażenie prądem i / lub zwarcie wewnętrznych części. Z tego samego powodu nie wolno rozlewać wody ani płynu na produkt.
- 11. Nie wolno używać urządzenia w mokrych lub wilgotnych pomieszczeniach takich, jak łazienki, zaparowane kuchnie lub w pobliżu basenów.
- 12. Nie używaj tego urządzenia, gdy może wystąpić kondensacja.
- 13. Chociaż to urządzenie jest wytwarzane z najwyższą starannością i sprawdzane kilka razy przed opuszczeniem fabryki, nadal możliwe jest wystąpienie problemów tak, jak w przypadku wszystkich urządzeń elektrycznych. W przypadku zauważenia dymu, nadmiernego nagromadzenia się ciepła lub innych nieoczekiwanych zjawisk, należy natychmiast odłączyć wtyczkę od głównego gniazda elektrycznego.
- 14. To urządzenie musi być zawsze dobrze wentylowane!
- 15. To urządzenie musi działać na źródle zasilania, jakie określono na etykiecie specyfikacji. Jeśli nie masz pewności co do rodzaju źródła zasilania używanego w domu, skonsultuj z lokalną firmą energetyczną.
- 16. Gniazdko elektryczne musi być zainstalowane w pobliżu urządzenia i musi być łatwo dostępne.
- 17. Nie przeciążaj gniazdek prądu przemiennego ani przedłużaczy. Przeciążenie może spowodować pożar lub porażenie prądem.
- 18. Urządzenia o konstrukcji klasy 1 powinny być podłączone do głównego gniazda z ochronnym połączeniem z uziemieniem.
- 19. Urządzenia o konstrukcji klasy 2 nie wymagają uziemionego połączenia.
- 20. Trzymać z dala od gryzoni. Gryzonie mogą przegryźć przewody zasilające.
- 21. Zawsze trzymaj za wtyczkę, odłączając przewód zasilania od gniazda zasilania. Nie ciągnij za przewód zasilający. Może to spowodować zwarcie.
- 22. Unikaj umieszczania urządzenia na jakichkolwiek powierzchniach, które mogą być narażone na wibracje lub wstrząsy.
- 23. Podczas burzy, odłącz zasilacz.
- 24. Jeśli urządzenie nie jest używane przez dłuższy czas, odłącz zasilacz z powodów bezpieczeństwa.
- 25. Do czyszczenia urządzenia użyj miękkiej, suchej szmatki. Nie należy używać rozpuszczalników ani płynów na bazie benzyny. Do usunięcia silnych zabrudzeń można użyć wilgotnej ściereczki z rozcieńczonym detergentem.
- 26. Dostawca nie ponosi odpowiedzialności za uszkodzenia lub utratę danych spowodowaną nieprawidłowym działaniem, niewłaściwym użyciem, modyfikacją urządzenia lub wymianą baterii.
- 27. Nie przerywaj połączenia, gdy urządzenie formatuje lub przesyła pliki. W przeciwnym razie dane mogą zostać uszkodzone lub utracone.
- 28. Pamięć USB należy podłączyć bezpośrednio do urządzenia. Nie używaj kabla przedłużającego USB, ponieważ może to powodować zakłócenia powodujące awarię danych.
- 29. Nie należy wystawiać urządzenia na działanie płynów czy cieczy i upewnić się, że na urządzeniu lub w jego pobliżu nie znajdują się żadne przedmioty wypełnione cieczami, takie jak wazony.
- 30. W celu całkowitego odłączenia zasilania wtyczkę sieciową urządzenia należy odłączyć od sieci, ponieważ urządzenie odłączające jest wtyczką sieciową urządzenia.
- 31. Wtyczka sieciowa urządzenia nie powinna być zasłonięta lub powinna być łatwo dostępna podczas użytkowania.
- 32. Wbudowanej baterii nie należy narażać na nadmierne ciepło, takie jak światło słoneczne, ogień lub podobne.
- 33. W celu zapewnienia odpowiedniej wentylacji pozostaw najlepiej około 10 cm wokół urządzenia.
- 34. Nie należy utrudniać wentylacji zakrywając otwory wentylacyjne takimi przedmiotami, jak gazety, obrusy, zasłony itp.
- 35. Na urządzeniu nie wolno umieszczać źródeł otwartego ognia, takich jak zapalone świece.
- 36. Należy zwrócić uwagę na środowiskowe aspekty unieszkodliwiania baterii.
- 37. Aparatu można używać tylko w umiarkowanych klimatach.
- 38. Etykieta oceny została zaznaczona na dolnym panelu urządzenia.
- 39. To urządzenie nie jest przeznaczone do użytku przez osoby (w tym dzieci) z niepełnosprawnościami fizycznymi, sensorycznymi lub umysłowymi albo z brakiem doświadczenia i wiedzy w zakresie korzystania z tego typu urządzeń, chyba że znajdują się pod nadzorem lub otrzymały odpowiednie instrukcje dotyczące prawidłowego użytkowania urządzenia przez osobę odpowiedzialną za ich bezpieczeństwo.
- 40. Ten produkt jest przeznaczony wyłącznie do użytku domowego i nie jest przeznaczony do użytku komercyjnego ani przemysłowego.
- 41. Upewnij się, że urządzenie jest ustawione w stabilnej pozycji. Uszkodzenia spowodowane używaniem tego produktu w niestabilnej pozycji lub nieprzestrzeganie jakiegokolwiek innego ostrzeżenia lub środka ostrożności zawartego w niniejszej instrukcji użytkownika nie będą objęte gwarancją.
- 42. Nigdy nie zdejmuj obudowy tego urządzenia.
- 43. Nigdy nie umieszczaj tego urządzenia na innym sprzęcie elektrycznym.
- 44. Nie należy używać, ani przechowywać tego produktu w miejscu, w którym jest narażony na bezpośrednie działanie promieni słonecznych, wysokiej temperatury, nadmiernego zapylenia lub wibracii.
- 45. Nie wolno czyścić tego produktu wodą czy płynami.
- 46. Nie blokuj, ani nie zakrywaj szczelin i otworów w produkcie.
- 47. Nie wkładaj do urządzenia żadnych przedmiotów.
- 48. Nie zezwalaj dzieciom na dostęp do plastikowych toreb.
- 49. Należy sprawdzić, czy napięcie podane na tabliczce znamionowej urządzenia odpowiada podanemu przez użytkownika prądowi elektrycznemu (tabliczka znamionowa znajduje się z tyłu urządzenia).
- 50. Chroń przewód zasilający przed nadepnięciem lub zgnieceniem, szczególnie przy wtyczkach, gniazdkach i punkcie, w którym wychodzi z urządzenia.
- 51. Używaj wyłącznie dodatków / akcesoriów określonych przez producenta.
- 52. Wszelkie naprawy należy powierzyć wykwalifikowanemu personelowi serwisowemu.
- 53. Nie używaj uszkodzonego przewodu zasilającego lub wtyczki lub luźnego gniazdka. Może to spowodować pożar lub porażenie prądem.

Ostrzeżenie: długotrwała ekspozycja na głośne dźwięki z osobistych odtwarzaczy muzycznych może prowadzić do czasowego lub trwałego uszkodzenia słuchu.

#### **INSTALACJA**

Rozpakuj wszystkie części i usuń materiał ochronny. Nie należy podłączać urządzenia do sieci przed sprawdzeniem napięcia sieciowego i przede wszystkim inne połączenia zostały wykonane. Nie zakrywaj żadnych otworów wentylacyjnych i upewnij się, że wokół jest przestrzeń o wielkości kilku centymetrów w celu zapewnienia wentylacji.

#### Produkt laserowy klasy 1

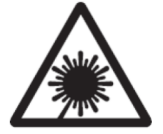

UWAGA: w urządzeniu znajduje się niewidzialny promień lasera, gdy urządzenie zostanie otwarte i zdjęte zostaną zabezpieczenia. Unikać wystawiania się na wiązkę.

Ten produkt zawiera urządzenie laserowe niskiej mocy.

#### Dostarczone elementy:

- Instrukcja obsługi
- Pilot zdalnego sterowania

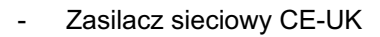

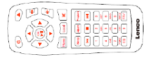

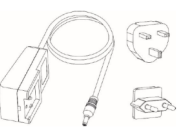

# **Opis elementów**

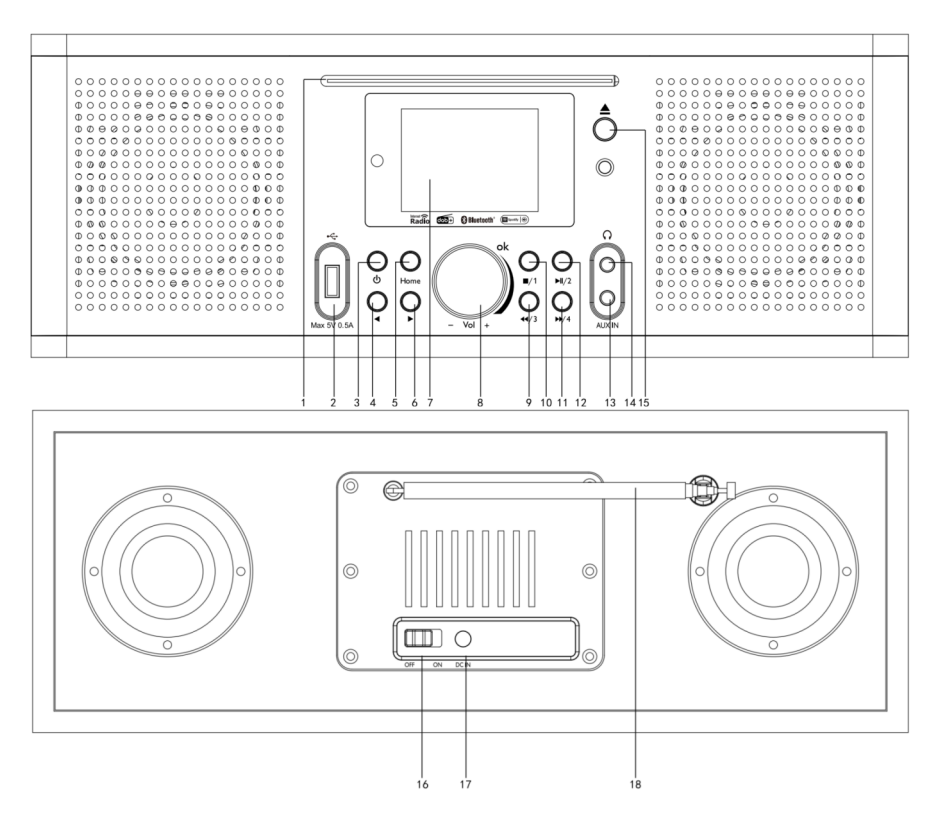

- 1. Gniazdo CD
- 2. Port USB
- 3. Przycisk włączania / wyłączania
- 4. Poprzedni przycisk
- 5. Przycisk strony głównej
- 6. Przycisk Dalej
- 7. Ekran wyświetlacza
- 8. Przycisk regulacji głośności i nawigacji/wyboru
- 9. Przewiń do tyłu w trybie CD/Preset 3
- 10. Zatrzymaj w trybie CD/Preset 1
- 11. Szybkie przewijanie do przodu w trybie CD/Preset 4
- 12. Odtwarzanie i pauza/Preset 2
- 13. Wejście pomocnicze
- 14. Gniazdo słuchawkowe
- 15. Wysuń płytę
- 16. Przycisk WYŁ./WŁ
- 17. DC IN
- 18. Antena

## **Pilot zdalnego sterowania**

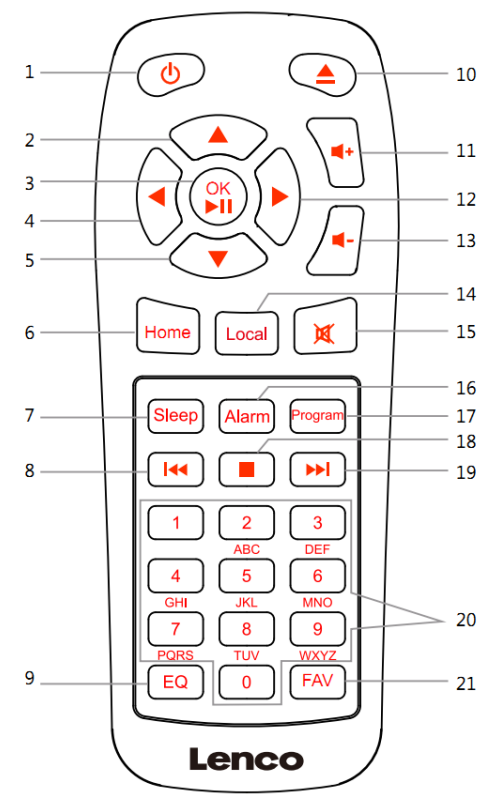

- 1. Przycisk włączania / wyłączania
- 2. Przycisk nawigacji w górę
- 3. Przycisk OK/Odtwórz i wstrzymaj
- 4. Przycisk nawigacji w lewo
- 5. Przycisk nawigacji w dół
- 6. Przycisk strony głównej
- 7. Przycisk uśpienia
- 8. Przewiń do tyłu
- 9. Ustaw dźwięk EQ
- 10. Wysuń płytę
- 11. Przycisk Vol+
- 12. Przycisk nawigacji w prawo
- 13. Przycisk Vol-
- 14. Przycisk Local
- 15. Przycisk wyciszania
- 16. Przycisk alarmu
- 17. Przycisk programowania
- 18. Przycisk zatrzymania
- 19. Szybkie przewijanie do przodu
- 20. Wprowadź litery i cyfry
- 21. Przycisk FAV

# **Ustawienia początkowe**

- Przed rozpoczęciem pracy należy upewnić się, że napięcie podane na zasilaczu jest takie samo jak napięcie w gniazdku elektrycznym.
- Użyj dostarczonego zasilacza sieciowego, aby podłączyć urządzenie do domowego gniazdka sieci elektr.
- Włącz urządzenie za pomocą włącznika zasilania z tyłu (12).
- Podczas pierwszego uruchomienia urządzenia system poprosi o wybranie języka

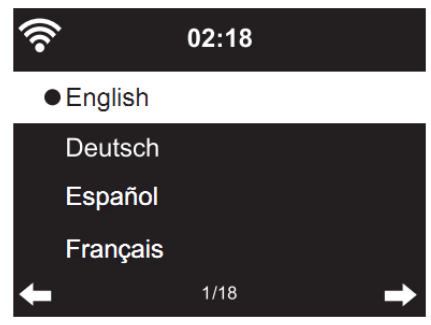

Pokrętłem głównym na panelu przednim wybierz opcję i naciśnij je, aby potwierdzić.

Jeśli chcesz sprawdzić dostępność sieci WIFI podczas włączania urządzenia, pokrętłem głównym (8) wybierz żądaną opcję i naciśnij pokrętło, aby potwierdzić.

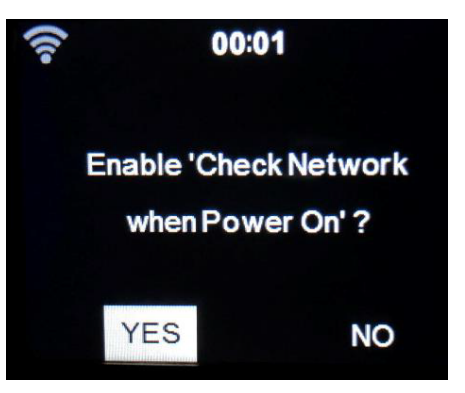

Teraz możesz skonfigurować sieć bezprzewodową.

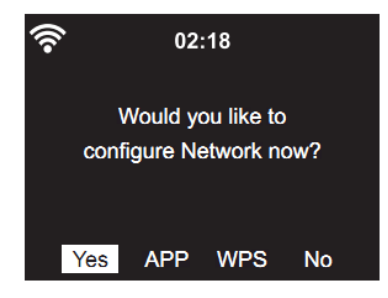

- 1. Wybierz YES, jeśli chcesz kontynuować i połączyć się z siecią WIFI przy użyciu standardowej metody. Naciśnij pokrętło główne (8), aby potwierdzić. Spójrz poniżej do sekcji "1. Normalna konfiguracja sieci".
- 2. Wybierz APP, aby zeskanować kod QR lub odwiedź: www.mediayou.net/airlink.php
- 3. Wybierz YES (WPS), jeśli chcesz skonfigurować skorzystać z funkcji WPS (WIFI PROTECTED SETUP) routera (sprawdź, czy router ma takie możliwości). Naciśnij pokrętło główne (8), aby potwierdzić. Spójrz poniżej do sekcji "2. Konfiguracja sieci WPS".
- 3. Wybierz NO i naciśnij pokrętło (8), aby potwierdzić, jeśli chcesz pominąć konfigurację sieci bezprzewodowej. Możesz to skonfigurować później w menu ustawień.

## **Konfiguracja sieci** (Network configuration)

## **1. Normalna konfiguracja sieci**

Po wybraniu tej opcji (powyżej) urządzenie wyszuka dostępne sieci.

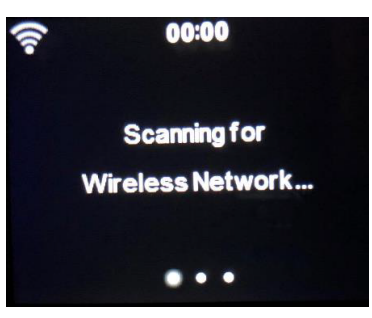

Wyświetlone zostaną wyszukane sieci.

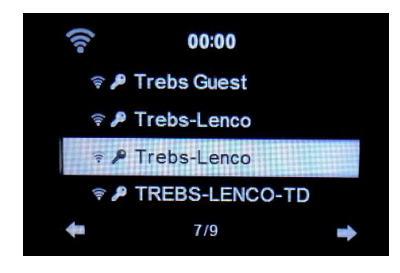

Wybierz sieć i potwierdź naciskając pokrętło (8).

Wybierz "Yes" w celu przeprowadzenia normalnej konfiguracji sieci bezprzewodowej:

Jeśli to konieczne wprowadź kod WEP lub WPA, aby połączyć się z siecią Wi-Fi. Przyciskami kierunkowymi wybierz właściwy znak, i potwierdź naciskając pokrętło (8).

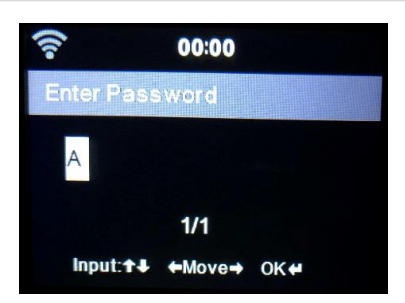

Przyciskami numerycznymi na pilocie (20) wprowadź hasło i potwierdź każdy wybrany znak przyciskiem  $\rightarrow$ .

W celu poprawienia znaku naciśnij przycisk (, aby skasować znaki po lewej stronie. Po wprowadzeniu hasła naciśnij OK. (3), aby potwierdzić.

Jeśli chcesz wprowadzić hasło bezpośrednio na panelu przednim DIR-170, możesz użyć pokrętła głównego (8), aby wybrać znak, a następnie nacisnąć przycisk 4, aby przejść do następnego znaku. W celu dokonania korekty, naciśnij przycisk 4, aby cofnąć wpis i usunąć ostatni znak w tym samym czasie. Po zakończeniu hasła naciśnij pokrętło (8), aby potwierdzić.

Uwaga: Poniższe znaki są dostępne dla radia:

Liczby (od 0-9) Angielskie litery (od A do Z i od a do z) Inne znaki (DEL, @, Blank,!, ", #, \$,%, &, \*, ', + I (,)

## **2. Konfiguracja sieci WPS PBC**

Wybierz "Yes WPS", jeśli chcesz skonfigurować funkcję sieci bezprzewodowej (WPS PBC): jeśli używasz routera z przyciskiem WPS, możesz skonfigurować połączenie sieciowe w prosty sposób za pomocą funkcji WPS bez konieczności wprowadzania hasła dostępu. Wybierz tę opcję w menu radia i naciśnij przycisk WPS na routerze w ciągu 120sek. Połączenie między routerem i radiem zostanie skonfigurowane automatycznie.

## **Radio internetowe**

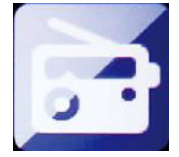

Włącz urządzenie i obracając pokrętłem głównym (8) poruszaj się po menu ekranowym w celu wybrania INTERNET RADIO i naciśnij pokrętło w celu potwierdzenia (lub, aby przejść do podmenu lub potwierdzić ustawienia). Naciśnij 3, aby powrócić do poprzedniego menu.

Po nawiązaniu połączenia z dowolną stacją wyświetlone zostaną informacje o stacji: zawartość informacji można zmienić za pomocą przycisku (Iub ).

## **My Favourites** (Ulubione)

Lista ulubionych zaprogramowanych stacji, która może pomieścić 250 ulubionych pozycji, w tym stacje i foldery. Na ekranie odtwarzania stacji naciśnij i przytrzymaj klawisz **Fav** na urządzeniu lub **Fav.+** na pilocie, aby zapisać stację jako moją ulubioną.

Można dodać słuchaną stację do ulubionych lub dodać je bezpośrednio z pod-menu "Radio Station / Music". Naciśnij i przytrzymaj przycisk "Fav", na pilocie, aby dodać stację do 'ulubionych'.

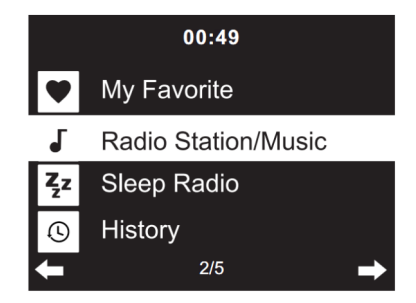

Można zastąpić poprzednią zapisaną stację nową.

Jeśli wybrana stacja została zapisana, nie można jej ponownie zapisać. Naciśnij przycisk "Fav" na panelu przednim lub naciśnij "Fav" na pilocie, aby wyświetlić listę ulubionych.

## **Wybieranie stacji radiowej z listy ulubionych**

Naciśnij przycisk FAV na pilocie, aby wyświetlić listę ulubionych stacji. Obracając pokrętłem głównym (8) lub używają przycisków kierunkowych na pilocie poruszaj się po liście ulubionych stacji.

Naciśnij OK na pilocie lub pokrętło główne (8), aby słuchać wybranej ulubionej stacii radiowei.

Wejdź do podmenu za pomocą przycisku ▶, przewijaj listę w górę lub w dół: **Delete** (uswanie), **Shift Up/Down** (przesuwaj w górę / w dół listy), **Rename** (zmień nazwę), **Play** (odtwarzanie) lub **Use as Alarm Sound** użyj jako dźwięku alarmu (jeśli wybrałeś internet jako dźwięk alarmu w konfiguracji alarmu).

#### **Radio station / Music** (stacja radiowa / muzyka)

Stacje są sklasyfikowane w następujące kategorie: **Global Top 20** (top 20 globalnie), **Genre** (gatunek) i **Country** / **Location** (kraj / lokalizacja) (Afryka, Azja, Europa, Bliski Wschód, Ameryka Północna, Oceania / Pacyfik i Ameryka Południowa).

Wejdź, aby przejść do podkategorii i wybrać stację, której chcesz słuchać. Po wybraniu stacji naciśnij OK. urządzeniu lub Enter na pilocie, aby słuchać wybranej stacji.

Naciśnij ▶, aby przejść do podmenu. Po wybraniu opcji Auto-scan każda ze stacji będzie odtwarzana przez 30 sekund, dopóki nie zostanie odtworzona ostatnia stacja na liście.

Naciśnij przycisk "OK." (3) , aby zatrzymać Auo-scan

Możesz nacisnąć przycisk  $\rightarrow$ , aby wyświetlić informacje o stacji.

#### **Sleep Radio**:

Możesz wybrać dźwięk usypiania - Birds (ptaki), Piano (fortepian), Rain (deszcz), Spa, Space (kosmos) i Wave (fala).

#### **History**:

Lista dziesięciu ostatnio słuchanych stacji.

#### **Service**:

**Search radio station** - wprowadź słowo kluczowe, aby wyszukać stację radiową z listy 'My Favorite'**.** 

**Add new radio station**: dodaj nowe radio, dodając adres IP. Dodane stacje zostaną zapisane w zbiorze ulubione.

**App**: skanuj kod QR w celu pobrania aplikacji AirMusic Control

**My Favourites**. Maksymalnie nazwa stacji może zawierać 250 znaków.

#### **MEDIA CENTER**

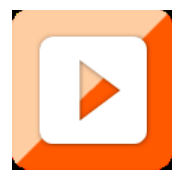

Pokrętłem głównym (8) wybierz tryb **USB / UPnP** lub tryb listy odtwarzania i naciśnij pokrętło celem potwierdzenia.

#### **Podcast/UPnP**

Jeśli masz skonfigurowane udostępnione media w swojej sieci, powinieneś je zobaczyć, wybierając Pocast/UPnP.

Jeśli masz więcej niż jeden nośnik do udostępniania komputera, można je również wyświetlić.

Wybierz udostępnione multimedia, które chcesz odtwarzać.

Użyj Play/Pause, Next/Prev i Stop. Naciśnij prawy przycisk nawigacyjny, aby wyświetlić informacje o bieżącej ścieżce.

Uwaga: DIR-270 może odczytywać tylko utwory o nazwach plików mniejszych niż 40 znaków. Znaki powinny być w języku europejskim. Jeśli utwór generuje błąd podczas otwierania, możesz spróbować zmienić nazwę utworu. Jeśli jednak nadal nie można go odtworzyć, możesz spróbować przekonwertować utwór na inny format.

#### **USB**

Podłącz nośnik USB do gniazda USB (2), a następnie wybierz USB z MEDIA CENTER. DIR-270 odczyta zawartość pamięci USB. Przeglądaj foldery / pliki za pomocą pokrętła głównego (8) lub klawiszy kierunkowych na pilocie. Wyświetlacz pokazuje nazwy folderów i plików (niekoniecznie nazwy utworów). Po znalezieniu utworu, który chcesz odtworzyć, naciśnij pokrętło na urządzeniu

lub naciśnij przycisk OK na pilocie zdalnego sterowania.

**Uwaga:** Port USB nie obsługuje przesyłania danych za pomocą komputera.

**My playlist** (moja lista odtwarzania)

Z funkcji UPnP można utworzyć listę odtwarzania ulubionych ścieżek. Podczas odtwarzania muzyki naciśnij i przytrzymaj pokrętło (8) na urządzeniu lub OK na pilocie, aby zapisać go na swojej liście odtwarzania.

## **Clear My playlist**

W celu wyczyszczenia listy wybierz tę opcję.

## **Aplikacja Air Music**

Możesz użyć aplikacji Air Music control do sterowania DIR-270 za pomocą smartfona lub tabletu, tak jak w przypadku pilota. Możesz pobrać aplikację Air Music. Ze sklepu Android lub Apple, jak poniżej.

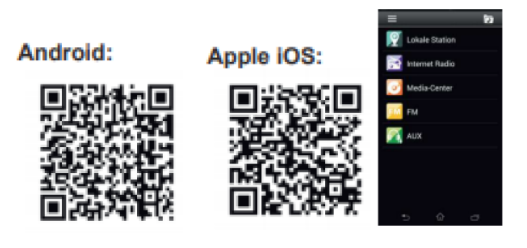

## **My U media**

Funkcja My U Media umożliwia wyświetlenie i odtwarzanie własnej listy stacji na serwerze mediaU. Najpierw ustaw swoje konto.

W celu aktywacji własnej listy stacji, wykonaj następujące czynności:

- 1. Wejdź na http://www.mediayou.net/.
- 2. Załóż konto MediaU. Zaloguj się do witryny; Wprowadź adres MAC radia na stronie internetowej mediaU Adres MAC do odczytania w sekcji information Center > System information >> Wireless Info

Po pomyślnym skonfigurowaniu można zapisać i przeglądać własne listy odtwarzania stacji serwisu mediaU. Nazwa użytkownika i hasło nie są wymagane, aby skorzystać z radia.

Jeśli w Radio znajdują się różne konta, w menu **Configuration** można wybrać to którego aktualnie używasz.

Na stronie internetowej można zapisać stacje w kategorii ulubionych stacji (Favourite Stations), skonfigurować ulubioną lokalizację / gatunek (Favourite Location / Genre) oraz swoje miasto lokalne (My Local City) lub ręcznie dodać stację. Stacje można oglądać w trybie **My Media**  funkcji **Radio**.

## **Configuration**

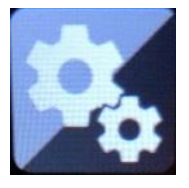

## **Time display**

Wyświetlanie czasu cyfrowe (digital) lub analogowe (analog).

## **Manage My MediaU**

Gdy jest włączona, My MediaU będzie dostępne w menu głównym. Jeśli w menu Radio znajdują się różne konta serwisu MediaU, wybierz tutaj domyślne konto logowania.

## **Network**

Ustawienia sieciowe.

**Wireless Network Configuration:** konfiguracja sieci bezprzewodowej.

**Enable** (włącz) / **Disable** (wyłącz) ustawienie Wi-Fi. Po wybraniu **Enable** system automatycznie wybierze wymagany punkt dostępowy. Wprowadź kod WEP lub WPA, aby połączyć się z siecią WiFi.

**Wireless Network (WPS PBC)**: jeśli używasz routera z przyciskiem WPS / QSS, można skonfigurować połączenie sieciowe w prosty sposób za pomocą funkcji WPS. Wybierz ten element i naciśnij przycisk WPS / QSS na routerze w ciągu 120 sekund. Połączenie z routerem zostanie skonfigurowane automatycznie.

**Manual configuration** (konfiguracja ręczna): mona wybrać tryb DHPC (adres IP jest przypisywany automatycznie) lub ręcznie wprowadzić adres IP dla połączenia z siecią bezprzewodową. Po wybraniu ręcznego ustawienia połączenia przewodowego należy wprowadzić następujące dane: SSID (nazwa punktu dostępowego), IP Address, Subnet mask (maskę podsieci), Default gateway

(domyślna bramka), Preferred DNS Server (preferowany serwer DNS) i Alternatate DNS Server (alternatywny serwer DNS).

**Check Network when powered On**: sprawdź sieć po włączeniu **Enable** (włącz) / **Disable** (wyłącz) ustawienie Wi-Fi. Po włączeniu sieci Wi-Fi system automatycznie wyszuka punkt dostępu. Wybierz wymagany punkt dostępowy.

## **Date & Time**

Data i czas. Ustaw datę i godzinę

Ustaw format wyświetlania czasu, jako 12 godzinny lub 24-godzinny Ustaw format daty: (RRRR / MM / DD-DD / MM / RRRR-MM / DD / RRRR)

Daylight Saving Time (DST): czas letni;

**On**: włącz **Off**: wyłącz

# **Alarm**

Urządzenie oferuje trzy niezależne alarmy. Dwa z nich z ustawieniem absolutnego czasu (Alarm 1 i Alarm 2) oraz jeden alarm ze względnym ustawieniem czasu (Alarm NAP).

Naciśnij przycisk Alarm na pilocie, aby bezpośrednio wejść do tego menu.

# **Ustawianie alarmu**

- Naciśnij przycisk "Alarm" na pilocie
- Wybierz Alarm 1
- Wybierz TurnOn
- Naciśnij przycisk "ok" na pilocie lub naciśnij pokrętło nawigacyjne na urządzeniu.
- Naciśnij "ok" w opcji **Repeat** i wybierz sposób działania alarmu. (Codziennie, raz lub wybierz wymagane dni)
- Naciśnij przycisk strzałki w lewo na pilocie lub urządzeniu, aby powrócić do poprzedniego menu alarmu, a następnie wybierz "Time" (Czas)" i naciśnij "ok"
- Możesz teraz użyć przycisków góra-dół, aby zmienić podświetlone godziny, a następnie nacisnąć raz przycisk strzałki w prawo, aby przejść do minut i użyć przycisków góra/dół, aby zmienić minuty. Naciśnij przycisk "ok", aby potwierdzić.
- Wybierz "Sound (dźwięk)" i naciśnij przycisk "ok". Teraz możesz wybierać pomiędzy Beep (sygnał dźwiękowy), Melody (melodia), Internet Radio, FM, DAB/DAB+, USB, CD, Spotify Connect. Gdy radio internetowe jest wybrane jako dźwięk budzenia, możesz użyć jednej ze swoich ulubionych stacji radiowych (które muszą być zapisane jako ulubione w DIR-270).

Uwaga: jeśli połączenie z Internetem nie będzie dostępne w ciągu 1 minuty od aktywacji alarmu, DIR-270 automatycznie przełączy się na Melodię.

Wybierając USB jako dźwięk budzenia, możesz wybrać jeden z plików muzycznych zapisanych na podłączonym urządzeniu pamięci USB.

Powtórz powyższe kroki, aby ustawić alarm 2

Ustawianie alarmu NAP

- Naciśnij przycisk "Alarm" na pilocie
- Wybierz alarm NAP
- Za pomocą przycisków góra/dół wybierz żądane minuty. Możesz wybrać 5/10/20/30/60/90 lub 120 minut, a następnie naciśnij przycisk "ok", aby potwierdzić wybór.
- Naciśnij przycisk strzałki w lewo, aby powrócić do ekranu głównego Gdy alarm NAP jest aktywny, w prawym dolnym rogu widoczna jest ikona zegara z pozostałym czasem.

**Timer:** programator czasowy (maks. 100 min)

**Scheduled Playing:** zaplanowane odtwarzanie Pozwala ustawić czas, po którym urządzenie się włączy

- **⚫** TurnOn (Włącz) Wybierz Repeat (powtarzaj): Everyday (codziennie), Once (raz) lub od Mon to Sun (od poniedziałku do niedzieli) Wybierz Time (czas): GG:MM Wybierz Sound (dźwięk): internet radio, FM, DAB/DAB+
- **⚫** TurnOff (Wyłącz)

## **Language:** język do wyboru.

English / Deutsch / Espanol / Francais / Portugalski / Nederlands / Italiano / Pyccknn / Svenska / Norske / Dansk / Magyar / Cesky / Slovensky / Polski / Turkce / Suomi

#### **Dimmer:** przyciemnienie wyświetlacza

Power saving (oszczędzanie energii) / Turn On (włączenie przyciemniania)

#### **Display:** wyświetlacz.

Color (kolor) / Monochrome (monochromatyczny)

**Power Management**: skonfiguruj, aby urządzenie automatycznie wyłączało się do trybu gotowości przy wyświetlaniu menu lub / i bez sygnału Wi-Fi.

Wybierz czas (5 / 10 / 15 mins) poktórym urządzenie automatycznie się wyłączy jeśli nie jest obsługiwane. Wybierz Turn Off, aby zignorować funkcję zarządzania energią.

#### **Sleep Timer:** wyłącznik czasowy

Turn off (Wyłącz) lub wybierz czas 15/30/60/90/120/150/180 minut, po którym urządzenie się wyłączy. Po ustawieniu czasu pojawi się

 ikona łóżka z czasem pozostałym do wyłączenia w prawym górnym rogu wyświetlacza, a urządzenie przejdzie następnie w tryb gotowości. Naciśnij Sleep na pilocie, aby uzyskać bezpośredni dostęp do tej funkcji.

## **Weather:** prognoza pogody.

**Activate (**aktywuj) lub **Deactivate** (dezaktywuj) prognozę pogody na wyświetlaczu. Wybierz preferowaną jednostkę temperatury (° F lub ° C), a następnie wybierz lokalizację. Po aktywacji prognoza pogody jest wyświetlana naprzemiennie z zegarem w trybie czuwania (co 10 sekund).

## **DAB / FM Setup**: konfiguracja DAB FM

**FM Mode** (tryb): mono lub stereo

**FM sensitivity:** czułość FM: Strong (mocna), Default (domyślna), Weak (słaba)

**DAB sensitivity:** czułość FM: Strong (mocna), Default (domyślna), Weak (słaba)

**Service following (FM-IR):** Enable (włącz) / Disable (wyłącz) **Service following (DAB-IR):** Enable (włącz) / Disable (wyłącz)

## **Local Radio Setup:** konfiguracja lokalnego radia.

Skrót **Local radio** znajduje się pod **Internet radio** dzięki czemu można łatwo przejść do listy lokalnych stacji. Można wybrać swoją lokalizację lub pozwolić systemowi, aby automatyczne wykrywał położenie. System wykrywa lokalizację zgodnie z adresem IP podłączonej sieci. Naciśnij **Local Station,** aby bezpośrednio przejść do listy lokalnych stacji radiowych.

Opcja **FM (IR) i DAB (IR)** (słuchanie lokalnych kanałów radiowych FM/DAB w Internecie)

Aby aktywować opcję FM (IR) i DAB (IR), należy najpierw włączyć funkcję FM (IR) i DAB (IR).

Możesz to zrobić, naciskając przycisk "menu", wybierając "Configuration' (Konfiguracja), a następnie "Local Radio Setup" (konfiguracja lokalnego radia). Teraz wybierz FM(IR) i naciśnij przycisk "Ok."

Wybierz "Enable" (włacz)" i ponownie naciśnii przycisk "Ok.". Powtórz powyższą procedurę dla opcji DAB(IR), jeśli chcesz słuchać kanałów DAB przez Internet.

Po włączeniu FM(IR) i/lub DAB(IR) musisz ustawić swoją lokalizację. Można to zrobić, wybierając "set location" (ustaw lokalizację) w "local Radio setup" (konfiguracji lokalnego radia) i wybierając "Manual setup (city)" (konfiguracja ręczna (miasto)". Naciśnij OK, aby potwierdzić.

Teraz możesz, na przykład, jeśli znajdujesz się w Berlinie, wybrać Europę, a następnie nacisnąć przycisk "OK", aby potwierdzić. Wybierz Niemcy i naciśnij przycisk "OK", aby potwierdzić

Wybierz Berlin i naciśnij przycisk "OK", aby potwierdzić

Wybierz ponownie Berlin i naciśnij przycisk "OK.".

Teraz pojawi się monit "Save as local radio" (zapisz jako lokalne radio", naciśnij "OK", aby zakończyć ustawienia.

Teraz ekran się zmienia i na ekranie widać DAB (IR) – Berlin i FM (IR) – Berlin. Możesz wybrać kanały radiowe DAB, wybierając DAB(IR) – Berlin i naciskając przycisk "OK". Teraz zobaczysz listę kanałów radiowych DAB z Berlina. Wybierz preferowany kanał i naciśnij przycisk "OK", aby go słuchać.

Na ekranie menu głównego pojawi się teraz ikona DAB (IR) i FM (IR), umożliwiająca szybki wybór innego kanału radiowego DAB lub FM.

## Uwagi:

Jeśli nie zostanie ustawiona żadna lokalizacja, lista kanałów będzie pusta po wybraniu FM(IR) lub DAB(IR).

W przypadku stacji FM(IR) należy ręcznie wybrać MIASTO. FM(IR) nie działa, jeśli wybierzesz tylko swój kraj lub pozwolisz na automatyczne wykrywanie.

Nie wszystkie stacje FM/DAB w każdym mieście są dostępne, ale baza danych będzie stale aktualizowana.

## **Playback Setup:** konfiguracja odtwarzania

Wybierz tryb odtwarzania: **media centre off** (bez powtarzania lub losowego),

**Repeat all** (powtanie wszystkiego), **Repeat one** (powtarzanie jednego) lub **Shuffle** (losowo)

## **Menu**

Możesz wybrać tryb odtwarzania "Local Radio, my mediaU, internet Radio, Sleep Radio, Podcast, USB, UPnP, Media Center, FM, DAB/DAB+, CD, Spotify Connect, AUX, Bluetooth, Timer, Alam".

**Equaliser:** korektor dźwięku Normal - Flat - Jazz - Rock - Soundtracks - Classical - Pop - News - MY EQ. Naciśnij EQ na pilocie, aby przełączyć ustawienie EQ.

**Resume when power on**: wznów po włączeniu zasilania System domyślnie wznawia odtwarzanie radia internetowego, jeśli słuchałeś radia internetowego lub centrum usług przed wyłączeniem urządzenia. Po wyłączeniu (**Off**) tego ustawienia system pozostanie w menu głównym po włączeniu urządzenia.

## **Device**: urządzenie

Domyślna nazwa urządzenia dla DLNA to "AirMusic". Można zmienić nazwę dla konfiguracji DLNA na komputerze lub telefonie komórkowym. Zeskanuj kod QR w pobrania i zainstalowania aplikacji sterującej "AirMusic".

**Software update**: aktualizacja oprogramowania

Jeśli dostępna jest aktualizacja oprogramowania system o tym poinformuje.

Przed rozpoczęciem aktualizacji oprogramowania upewnij się, że urządzenie jest podłączone do stabilnego złącza sieciowego. Odłączenie zasilania podczas aktualizacji oprogramowania może spowodować trwałe uszkodzenie urządzenia.

**Reset to default**: przywracanie ustawień domyślnych Przywróć ustawienia domyślne.

# **DLNA / UPnP**

Możesz zmienić domyślną nazwę DLNA. Poniższe informacje przedstawiają sposób konfigurowania przesyłania strumieniowego multimediów z komputera lub innego serwera multimediów. Sprawdź instrukcję obsługi serwera multimediów, z którego będziesz korzystać. Upewnij się, że pliki muzyczne są w formacie kompatybilnym (MP3, FLAC lub AAC) dla tego systemu, w przeciwnym razie urządzenie nie będzie ich odtwarzać.

## **UPnP**

Podłącz komputer do sieci. Upewnij się, że wybrana jest funkcja Radio i urządzenie podłączone jest do tej samej sieci. Otwórz platformę UPnP Windows Media Player (11 lub nowszy). Alternatywnie można użyć innych platform lub serwerów, na przykład Windows Media Connection. Pozwól udostępniać swoje multimedia w menu Radio. Dodaj pliki audio i foldery, które chcesz udostępnić w menu Radio, do

biblioteki multimediów. Możesz także słuchać muzyki z innego serwera muzycznego, na przykład smartfona (platforma Android). Połącz telefon z siecią, wyszukaj i zainstaluj aplikacje do udostępniania multimediów z Google Play. Dodaj pliki audio z telefonu komórkowego, które chcesz udostępnić. Po skonfigurowaniu udostępnionego serwera wybierz muzykę i steruj odtwarzaniem z poziomu tego urządzenia.

# **DLNA**

Oprócz UPnP, funkcja Radio obsługuje również standard DLNA, która umożliwia udostępnianie plików muzycznych z komputera lub urządzenia z systemem Android.

Ponadto można korzystać z komputera, urządzenia z systemem Android lub iPhone / iPad do sterowania odtwarzaniem muzyki z poziomu tego urządzenia

Wymagania systemowe komputera dla DLNA: Windows 7 i Windows Media Player 12. Najpierw udostępnij multimedia na swoim komputerze dla Radia.

*Control Panel > Network and Internet > Network and Sharing Center > Change Advanced Sharing > Media streaming options* 

Otwórz Windows Media Player, w celu zezwolenia (Allow) na zdalne sterowanie mojego odtwarzacza.

Kliknij prawym przyciskiem dowolną muzykę w bibliotece i wybierz opcję przesłania do radio **Play to radio**. Pojawi się okno do sterowania odtwarzaniem muzyki w radiu.

Można wyszukiwać i instalować dowolne bezpłatne lub komercyjne aplikacje DLNA z Google Play lub Apple Store, jeśli korzystasz z telefonu komórkowego z Androidem, lub iPhone / iPad. Sugerowane jest użycie *bubble UPnP, Twonky Beam* na telefonie komórkowym Android, tablecie lub *Twonky Beam* na iPhone / iPad. Niektóre aplikacje mogą nie obsługiwać przesyłania strumieniowego muzyki z iPhone'a / iPoda, ale iPhone / iPod może nadal być używany do sterowania

przesyłaniem muzyki z innych serwerów.

Procedury odtwarzania muzyki udostępnionej w aplikacji są następujące: Wybierz DIR-270 jako odtwarzacz. Niektóre aplikacje mogą jednocześnie odtwarzać muzykę do wielu urządzeń. Wybierz serwer muzyczny i wybierz muzykę. Niektóre aplikacje umożliwiają tworzenie listy odtwarzania, jeśli wybierzesz kilka utworów muzycznych.

Uwaga: W przypadku korzystania z funkcji strumieniowego odtwarzania DLNA w radiu internetowym można sterować głośnością i trybem gotowości za pośrednictwem urządzenia. Pozostałe funkcje nie mogą być obsługiwane. Wyjdź z trybu DLNA na PC,telefonie komórkowym lub tablecie przed wznowieniem obsługi radiem internetowym.

## **AUX** (wejście liniowe)

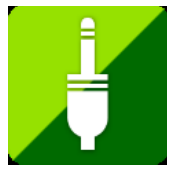

Tryb Aux in umożliwia odtwarzanie dźwięku z zewnętrznego urządzenia (np. odtwarzacz Mp3).W celu odtwarzania muzyki z urządzenia podłączonego do gniazda Aux in:

- Obniż poziom głośności radia i jeśli jest to możliwe, źródła dźwięku. Podłącz zewnętrzne źródło dźwięku do gniazda stereo AUX IN 3,5 mm. Przyciskiem MODE wybierz funkcję AUX IN lub wybierz AUX w menu głównym.

W razie potrzeby dostosuj głośność na DIR-270 (i, jeśli to konieczne, źródła dźwięku).

## **Bluetooth**

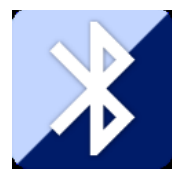

Po włączeniu radia pokrętłem głównym (8) (lub przyciskami  $\leftrightarrow$   $\rightarrow$  na pilocie) wybierz Bluetooth w menu. Włącz Bluetooth swojego urządzenia i wybierz "DIR-270" z listy urządzeń Bluetooth.

Jeśli połączenie Bluetooth się powiedzie, usłyszysz sygnał dźwiękowy. Przyciskami ∢ / → można przełaczać ścieżki. Naciśnięcie pokrętła nawigacji rozpoczyna / wstrzymuje odtwarzanie. Obracając pokrętło można dostosować poziom głośności. Możesz nacisnąć i przytrzymać pokrętło nawigacji, aby rozłączyć istniejące parowanie i sparować radio z nowym urządzeniem.

## **FM**

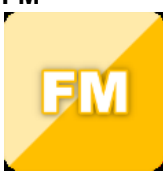

Wybierz "Tryb FM" z menu głównego za pomocą pokrętła nawigacyjnego (8) lub przycisków nawigacyjnych na pilocie. Naciśnij pokrętło nawigacyjne (8), aby przejść do trybu radia FM. Tryb FM rozpocznie się na częstotliwości 87,5 MHz.

Aby zapisać wszystkie stacje z silnym sygnałem, naciśnij pokrętło nawigacyjne (8), pokaże się "auto scan?", wybierz YES (tak). Następnie rozpocznie automatyczne skanowanie. Po zakończeniu automatycznego wyszukiwania stacje zostaną zapisane w ulubionych.

Będziesz wtedy mógł przeglądać te zapisane stacje, przytrzymując przyciski "<" lub ">", aby przechodzić między zapisanymi stacjami.

Aby ręcznie przewinąć częstotliwość FM, po prostu naciśnij przycisk "<" lub ">", aby przejść do tyłu lub do przodu przez falę częstotliwości.

## **Zapisywanie ulubionych stacji FM**

W celu ręcznego zapisania stacji w pamięci, wybierz częstotliwości stacji, którą chcesz, a następnie przytrzymaj przycisk "Fav" przez 1-2 sekundy, a na ekranie pojawi się cyfra "01".

Pokrętłem głównym (8) przełączaj numery komórek pamięci (do 99) i wybierz numer, pod którym chcesz zapisać wybrana stacie i naciśnij pokrętło główne (8).

## **Przywoływanie zaprogramowanych stacji FM**

W trybie FM wyświetl ulubione stacje naciskając przycisk "Fav" i zacznij przewijać listę zapisanych stacji.

# **DAB + (DIGITAL RADIO)**

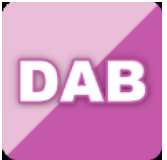

Pokrętłem głównym (8) (lub przyciskami kierunkowymi na pilocie) wybierz "DAB / DAB +" i naciśnij pokrętło (lub OK. na pilocie) w celu potwierdzenia. Przy pierwszym użyciu DAB radio rozpocznie się wyszukiwanie stacji DAB i na wyświetlaczu pojawi się komunikat "Scanning". Po zakończeniu skanowania wyświetlona zostanie liczba stacji znalezionych podczas wyszukiwania. Po wyszukaniu dostępnych stacji na ekranie pojawi się wybór dostępnych stacji. Za pomocą pokrętła głównego (8) (lub przycisków kierunkowych na pilocie), aby wybrać stację, której chcesz słuchać. Po wybraniu stacji na wyświetlaczu pojawi się nazwa stacji i naciśnij pokrętło, aby rozpocząć odtwarzanie. W celu wybrania poprzedniej lub następnej stację, użyj pokrętła (8). W celu powrotu do listy, aby przewijać recznie, wybierz przycisk "<", aby wrócić.

W celu ponownego wyszukania stacji, przejdź na stronę główną listy stacji DAB. Wyświetlony zostanie komunikat "Delete station list?" (usunąć listę stacji?). Wybierz "YES", aby ponownie wykonać wyszukiwanie.

Na wybranej stacji wybierz przycisk ">", aby wyświetlić informacje o stacji. Na ekranie automatycznie przewijane będą informacje na temat wybranej stacji.

# **Zapisywanie ulubionych stacji DAB / DAB +**

Po znalezieniu stacji przytrzymaj "Fav" przez kilka sekund, aby przejść do menu "Add to my favourites" (dodaj do ulubionych). Pokrętłem głównym (8), wybierz numer pamięci (do 99) i naciśnij pokrętło (8). Alternatywnie, gdy jesteś w menu listy stacji DAB, można podświetlić wybraną stację i przytrzymać "Fav", aby przejść do menu menu "Add to my

favourites" (dodaj do ulubionych).

# **Przywoływanie zaprogramowanych stacji DAB / DAB +**

Wyświetl ulubione stacje, w trybie DAB, wybierając przycisk "Fav" i zacznij przewijać listę zapisanych stacji.

# **WAŻNE INFORMACJE DOTYCZĄCE ODBIORU DAB+**

Odbiór radia DAB+ różni się od odbioru radia FM.

- W paśmie FM często nadal można odbierać słabą stację, ale prawdopodobnie z szeleszczącym lub trzaskającym dźwiękiem.
- Odbiór DAB + działa cyfrowo i jeśli nie ma wystarczającej ilości sygnału, nic nie słychać. Żadnych szumów ani trzasków jak w FM. Nie wynika to z radia, ale z faktu, że w danej lokalizacji nie ma wystarczającej ilości sygnału DAB+.
- Zasada DAB + brzmi: brak lub słaby odbiór = brak dźwięku. Co możesz zrobić, jeśli nie masz bezpośredniego odbioru DAB+.
- Zawsze najpierw skieruj antenę pionowo do góry.
- Nie umieszczaj radia zbyt blisko potencjalnych źródeł zakłóceń, takich jak ładowarki akumulatorów, obracające się maszyny, komputery, duże metalowe powierzchnie itp.
- Odsuń radio o kilka metrów.
- Włącz radio i aktywuj pełne skanowanie w menu DAB+
- Na wyświetlaczu radia zobaczysz postęp wyszukiwania oraz liczbę znalezionych stacji w aktualnej pozycji radia. Ważne • W przypadku odbioru DAB+ może występować bardzo duża różnica w poziomie odbioru między jednym miejscem a "kilkoma metrami dalej". W przypadku lokalnego słabego sygnału DAB+ przesuń radio, aby znaleźć silniejszy sygnał.
- Jeśli zabierasz radiotelefon w inne miejsce, wykonaj ponownie pełne skanowanie. Spowoduje to wyświetlenie, które stacje DAB+ mogą być tam odbierane.

## **ODTWARZACZ CD**

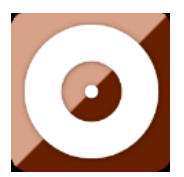

Wybierz "CD" na głównym ekranie wyświetlacza, obracając pokrętło i naciskając pokrętło nawigacyjne (8) lub przyciski nawigacyjne na pilocie. Na wyświetlaczu funkcji CD pojawi się teraz komunikat "Reading...", a następnie "No Disc".

Wybierz funkcję Eject Disc(15) CD w radiu lub pilocie. Włóż lekko płytę CD, a napęd przeniesie ją do systemu w celu odtworzenia.

Rozpocznie się odtwarzanie pierwszego utworu na płycie CD, a na ekranie zostanie wyświetlona grafika albumu. Należy pamiętać, że nie wszystkie płyty CD zawierają okładki albumów.

# **Funkcje CD**

Aby przechodzić między utworami, użyj przycisków "<" (2) lub ">" (5) na pilocie. Wstrzymaj/Odtwórz(3) za pomocą przycisku na radiu lub pilocie.

Aby pominąć odtwarzanie utworu do tyłu/do przodu, naciśnij i przytrzymaj przycisk "<<" (9) lub ">>" (11) i zwolnij go, gdy chcesz zatrzymać przeskakiwanie.

Aby wysunąć płytę CD, naciśnij funkcję Open/Close CD w radiu lub na pilocie, zgodnie ze wskazówkami dotyczącymi wkładania płyty CD. Naciśnij przycisk "Stop" (10), aby zatrzymać odtwarzanie albumu. Spowoduje to również wyświetlenie liczby utworów w albumie i całkowitego czasu odtwarzania. Naciśnij "Odtwórz/Pauza" (12), aby ponownie rozpocząć słuchanie.

Ułóż program z piosenkami na CD

- 1. Gdy płyta CD jest ustawiona w trybie "Stop" (10), możesz zaprogramować odtwarzacz CD tak, aby odtwarzał utwory w określonej kolejności. Wystarczy nacisnąć przycisk "Program" (17) na pilocie, aby przejść do stanu programowania .
- 2. W ustawieniach programu na wyświetlaczu pojawi się P1 001, aby wyświetlić pierwszy utwór na płycie CD jako 001. Możesz teraz wybrać utwór, który chcesz jako numer programu 001, używając przycisków ...<sup>.</sup> (2) i ...>" (5) przyciski przewijania do utworu, który chcesz wybrać. Będąc na wybranym utworze dla 001, naciśnij przycisk "Program" (17),

aby wybrać i przejść do wyboru następnego zaprogramowanego utworu.

- 3. Dla następnego utworu, wyświetlacz pokaże P2 002, aby pokazać program 2. Teraz użyj przycisków "<" (2) i ">" (5), aby przewinąć do utworu, który chcesz wybrać. Gdy wybierzesz już utwór dla programu 2 naciśnij przycisk "Program" (17), aby wybrać i przejść do wyboru następnego zaprogramowanego utworu. Na wyświetlaczu numer utworu pojawi się jako 001 dla utworu CD numer 1, 008 dla utworu CD numer 8, 010 dla utworu CD numer 10 itd.
- 4. Po zakończeniu wybierania zaprogramowanych utworów naciśnij przycisk "Odtwarzaj/Pauza"(3), aby odtworzyć zaprogramowane utwory. Naciśnij przycisk "Stop", aby wyjść z "Programu" podczas programowania.

Gdy włączone jest odtwarzanie programu, naciśnij dwukrotnie przycisk "Wysuń" lub "Stop", aby wyjść z trybu odtwarzania programu.

## **Spotify Connect**

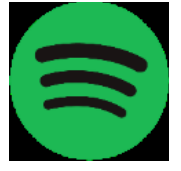

Dzięki spotify connect możesz odtwarzać muzykę ze Spotify bezpośrednio na swoim Lenco DIR-270.

## **Uwaga: aby korzystać z tej funkcji, musisz mieć konto Spotify Premium**

Naciśnij przycisk "Home" (5) i obróć pokrętło Nawigacja/OK. (8) do funkcji Spotify Connect, a następnie potwierdź, naciskając pokrętło Nawigacja/OK (8).

Jeśli używasz pilota, naciśnij przycisk "Home" (6) i naciśnij przycisk Nawigacja w prawo (12) lub Nawigacja w lewo (4), aby wybrać funkcję Spotify Connect i potwierdź, naciskając przycisk OK/Pauza (3).

## **Słuchaj na głos dzięki Spotify Connect**

- 1. Jeśli nie jest jeszcze podłączony, podłącz swoje urządzenie (DIR-270WD) do domowej sieci Wi-Fi (patrz Konfiguracja sieci)
- 2. Otwórz aplikację Spotify na smartfonie, tablecie lub laptopie które są podłączone do tej samej sieci Wi-Fi
- 3. Rozpocznij odtwarzanie i wybierz Devices Available (dostępne urządzenia).
- 4. Wybierz swoje urządzenie (DIR-270WD) i zacznij słuchać.

Uwaga: Twój DIR-270 może być w stanie czuwania, aby korzystać ze Spotify connect. Gdy DIR-270WD zostanie wybrany z aplikacji Spotify, automatycznie się włączy. Ale musisz mieć pewność, że jest podłączony do tej samej sieci Wi-Fi, co smartfon/tablet lub laptop.

Użyj smartfona, tabletu lub komputera jako pilota do sterowania odtwarzaniem ze Spotify.

Przejdź do https://support.spotify.com/us/article/spotify-connect/, aby dowiedzieć się, jak to zrobić.

Oprogramowanie Spotify podlega licencjom osób trzecich, które można znaleźć tutaj: https://www.spotify.com/connect/third-party-licenses

## **Podcast**

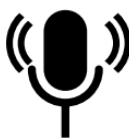

To urządzenie może odtwarzać tysiące podcastów z całego świata za pośrednictwem szerokopasmowego łącza internetowego. Po wybraniu trybu Podcast urządzenie skontaktuje się z portalem dostawcy rozwiązania, aby uzyskać listę dostępnych podcastów. Po wybraniu podcastu radio łączy się bezpośrednio z tym źródłem podcastów. Aby przejść do trybu podcastów,

naciśnij przycisk Mode, aby przechodzić między trybami słuchania, aż zostanie wyświetlony komunikat Podcasty, lub wybierz Menu > Menu główne > Podcasty. Dostępne są wspólne lokalne elementy sterujące głośnością dźwięku, wyciszeniem, odtwarzaniem/pauzą i ustawieniami wstępnymi.

Uwaga: Menu podcastów pochodzi z portalu Podcast, więc jest dostępne tylko wtedy, gdy urządzenie jest podłączone do Internetu. Listy podcastów i podmenu będą się od czasu do czasu zmieniać.

- **⚫** UK Wielka Brytania
- **⚫** Search (szukaj)
- **⚫** Popular (popularne)
- **⚫** Location (lokalizacja)
- **⚫** Discover (odkryj)

## 1.1 **UK** Wielka Brytania

Przedstawia podmenu do wyszukiwania podcastów przy użyciu różnych kategorii, na przykład komedia tygodnia, książki i autorzy, popularne itp. Wybierz żądaną kategorię, a zostanie wyświetlona dalsza lista podkategorii lub (jeśli jest nie ma dalszych podkategorii) zostaną wyświetlone dostępne podcasty dla wybranej kategorii.

## 1.2 **Search** (szukaj)

Możesz także przeszukiwać podcasty z określonymi słowami kluczowymi w tytule. Aby wyszukać, wybierz Menu > Lista podcastów > Szukaj. Wprowadź słowo kluczowe, wybierając po kolei znaki i naciśnij OK. Pojawi się menu wyszukiwania - są podobne do menu wprowadzania hasła Wi-Fi

Searching for: szukanie: BKSP: cofnięcie znaku OK. OK.:OK. CANCEL: ANULOWAĆ

Wybierz materiał, którego chcesz posłuchać.

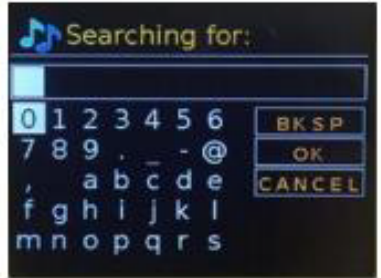

## 1.3 **Location** (lokalizacja)

Aby wybrać aPocast z określonej lokalizacji, wybierz Menu > Lista podcastów > Lokalizacja >. Wybierz kontynent z menu, a zostanie wyświetlona lista dostępnych krajów, wybierz kraj, a zostaną wyświetlone dostępne podcasty. Wybierz podcast z listy, aby dostroić się do tego podcastu.

## 1.4 **Popular** (popularne)

Prezentuje listę najpopularniejszych podcastów z całego świata.

## 1.5 **Discover** (odkryj)

Umożliwia wybór z listy podcastów określonych według ich pochodzenia (kraju), gatunku (styl lub język). Poruszaj się po opcjach kategorii; po dokonaniu wyboru ekran potwierdza wybraną kategorię i liczbę podcastów w tej kategorii. Aby wyświetlić listę, wybierz opcję pokazującą liczbę dostępnych podcastów

# **Dane techniczne**

Sieć: Szyfrowanie 802.11b/g/n (WLAN): WEP, WPA, WPA 2 (PSK), WPS Streaming: UPnP, DLNA Obsługiwane typy plików: WMA, MP3, FLAC, AAC+ Gniazda: DC, USB, 3,5 mm AUX-IN, wyjście liniowe Zasilanie: 100-240VAC - 50 / 60Hz, 1 A Wydajność: 12 V  $==$  2 A 24W Moc wyjściowa: 2 x 10 W RMS Wersja Bluetooth V 5.0 Pasmo częstotliwości FM: 87,5 - 108 Mhz Pasmo częstotliwości DAB: 170 - 240 Mhz Temperatura pracy: 0 ° C-35 ° C Wilgotność pracy: 5% do 90% Położenie: horyzontalne

Wymagania ERP 6 dla zasilacza:| Nazwa producenta: Shenzhen Adition Audio Science & Technology Co.,Ltd Marka: Adition Numer modelu: AD2401202000OP Wejście: 100-240 V~50/60 Hz, maks. 1,0 A Wyjście: 12,0 V  $==$  2,0 A 24,0 W Średnia sprawność czynna: 88,39% 10% sprawność czynna: 84,64% Zużycie energii bez obciążenia: 0,06 W Używaj tylko oryginalnego zasilacza sieciowego Używaj wyłącznie zasilacza wymienionego w niniejszej instrukcji obsługi

# **ZASTRZEŻENIE**

Aktualizacje oprogramowania układowego i/lub komponentów sprzętowych są dokonywane regularnie. Dlatego niektóre instrukcje, specyfikacje i ilustracje w tej dokumentacji mogą nieznacznie różnić się od konkretnej sytuacji. Wszystkie elementy opisane w tej instrukcji służą wyłącznie do celów ilustracyjnych i mogą nie mieć zastosowania w konkretnej sytuacji .Z opisu zawartego w niniejszej instrukcji nie można uzyskać żadnych praw ani uprawnień.

## **Deklaracja zgodności**

Produkty ze znakiem CE są zgodne z dyrektywą EMC (2014/30/EU) i dyrektywą Low Voltage Directive (2014/35/EU) wydanymi przez komisję wspólnoty europejskiej. Lenco Benelux BV, Thermiekstraat 1a, 6361 HB Nuth, Holandia

oświadcza, że ten produkt jest zgodny z zasadniczymi wymaganiami oraz pozostałymi stosownymi postanowieniami Dyrektywy 1999/5 / WE. Deklarację zgodności można uzyskać pod adresem: techdoc@lenco.com

Informacje dotyczące materiałów chronionych prawami autorskimi Nie rozpowszechniaj materiałów chronionych prawem autorskim bez zgody właścicieli treści.

Może to stanowić naruszenie praw autorskich. Producent nie ponosi odpowiedzialności za wszelkie kwestie prawne spowodowane nielegalnym korzystaniem przez użytkownika z materiałów chronionych prawem autorskim.

Więcej informacji na: www.lenco.com

Adresy autoryzowanych punktów serwisowych na http://www.dsv.com.pl/serwis.html Jeśli urządzenie zostanie otwarte przez inne osoby niż techników autoryzowanych punktów serwisowych produktów Lenco, urządzenie traci gwarancję.

#### Utvlizacia

Symbol ten wskazuje, że produktu elektrycznego lub baterii nie można wyrzucać razem z odpadami gospodarstwa domowego w Europie. W celu zapewnienia prawidłowego zagospodarowania odpadów pochodzących z tego urządzenia należy je usunąć zgodnie z wszelkimi obowiązującymi lokalnymi przepisami prawa w zakresie usuwania sprzętu elektrycznego oraz baterii. W ten sposób

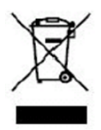

przyczyniasz się do ochrony zasobów naturalnych i poprawy standardów ochrony środowiska naturalnego w leczeniu i utylizacji odpadów elektrycznych (zużyty sprzęt elektryczny i elektroniczny Equipment Directive). Kiedy zobaczysz etykietę z przekreślonym pojemnikiem na odpady na produkcie oznacza to, że produkt jest objęty dyrektywą UE 2002/96/WE

Kiedy zobaczysz etykietę z przekreślonym pojemnikiem na odpady na produkcie oznacza to, że produkt jest objęty dyrektywą UE 2002/96/WE

#### **Dystrybutor:**

#### **DSV BOKUNIEWICZ JANKOWSKI SP. J.**

Plac Kaszubski 8 81-350 Gdynia Tel.: (+48) 58 661 28 00 Fax: (+48) 58 661 44 70 lenco@dsv.com.pl www.dsv.com.pl

#### **Serwis:**

Quadra-net ul. Dziadoszańska 10 61-248 Poznań Tel.: +48 61 853 44 44 Fax: +48 61 642 90 62 infolinia@quadra-net.com http://www.quadra-net.pl/